# KnowItAll Informatics Training

**Quantitation** 

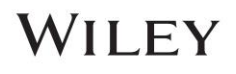

# Quantitation Workflow

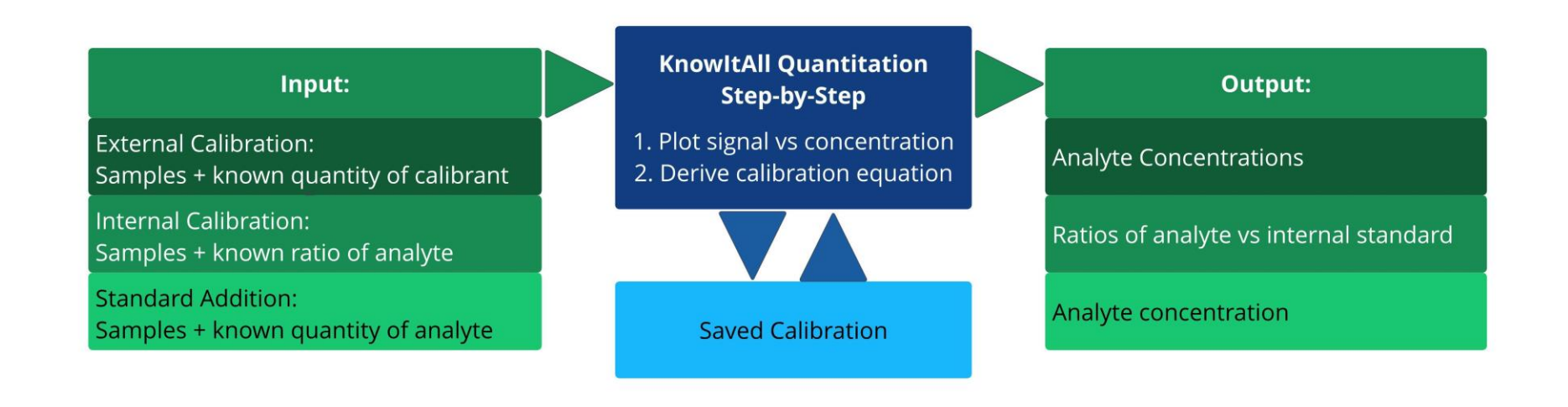

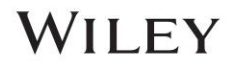

# External Calibration Quantitation

## Perform External Calibration Quantitation

# Purpose

These exercises demonstrate how to perform external calibration quantitation using KnowItAll Quantitation software.

# **Objectives**

This exercise will teach you:

- ➢ How to create external calibration
- $\triangleright$  How to perform quantitation

# **Background**

Wiley's KnowItAll Quantitation application performs accurate quantitation over comprehensive types of analytical data.

#### Training Files Used in This Lesson

C:\Users\Public\Documents\Wiley\KnowItAll\Samples\Quantitation folder

- External Calibration UV-Vis
- External Calibration IR

#### KnowItAll Applications Used

• Quantitation

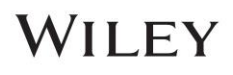

# UV-Vis

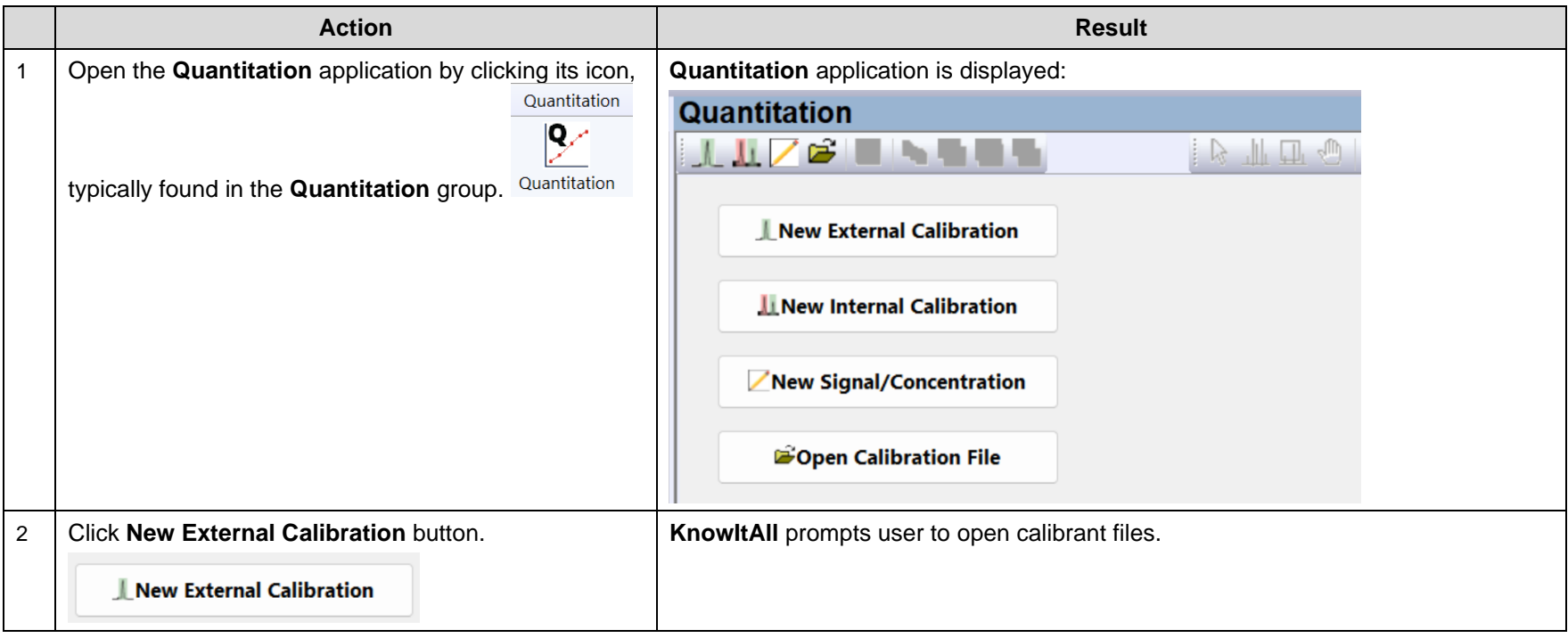

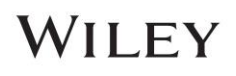

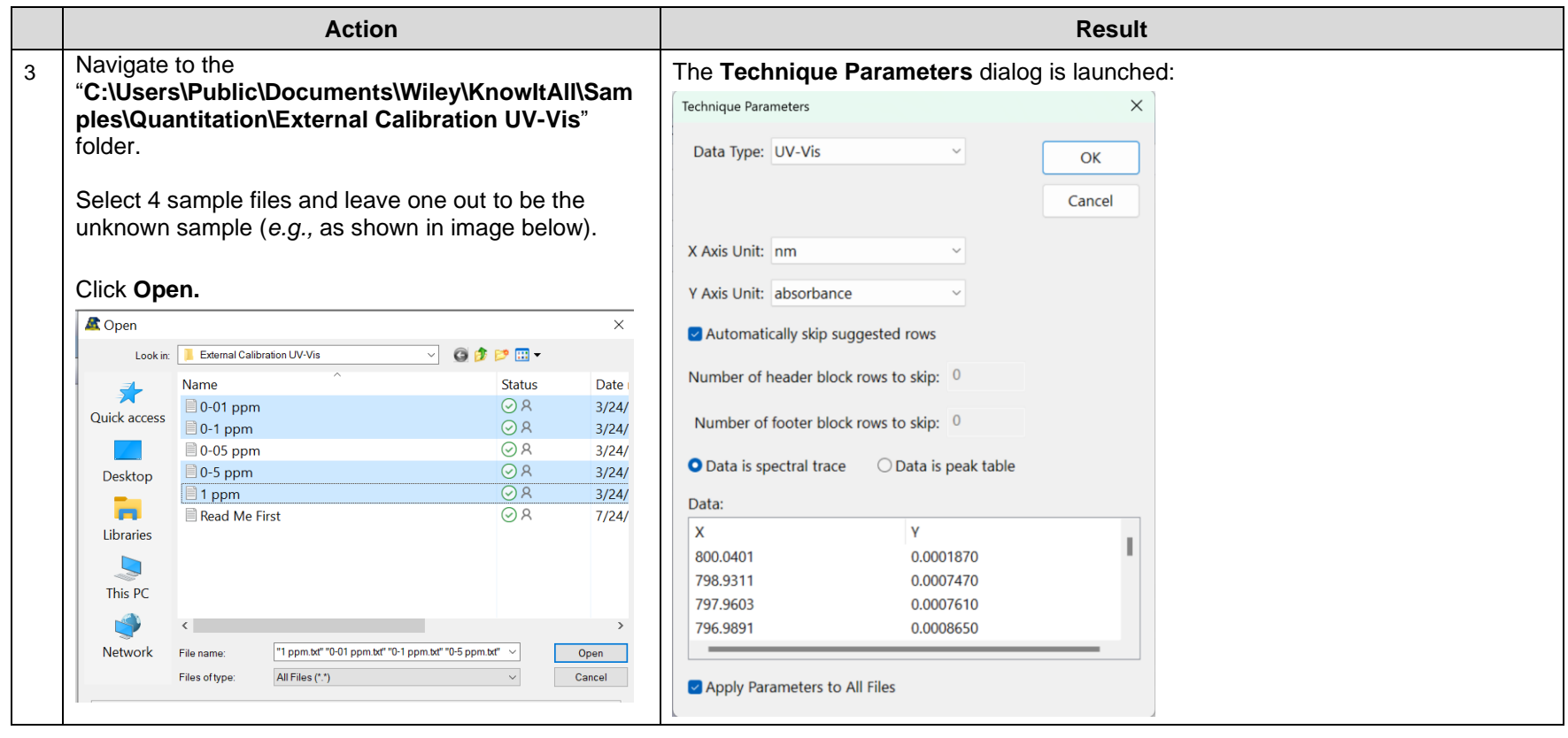

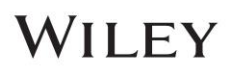

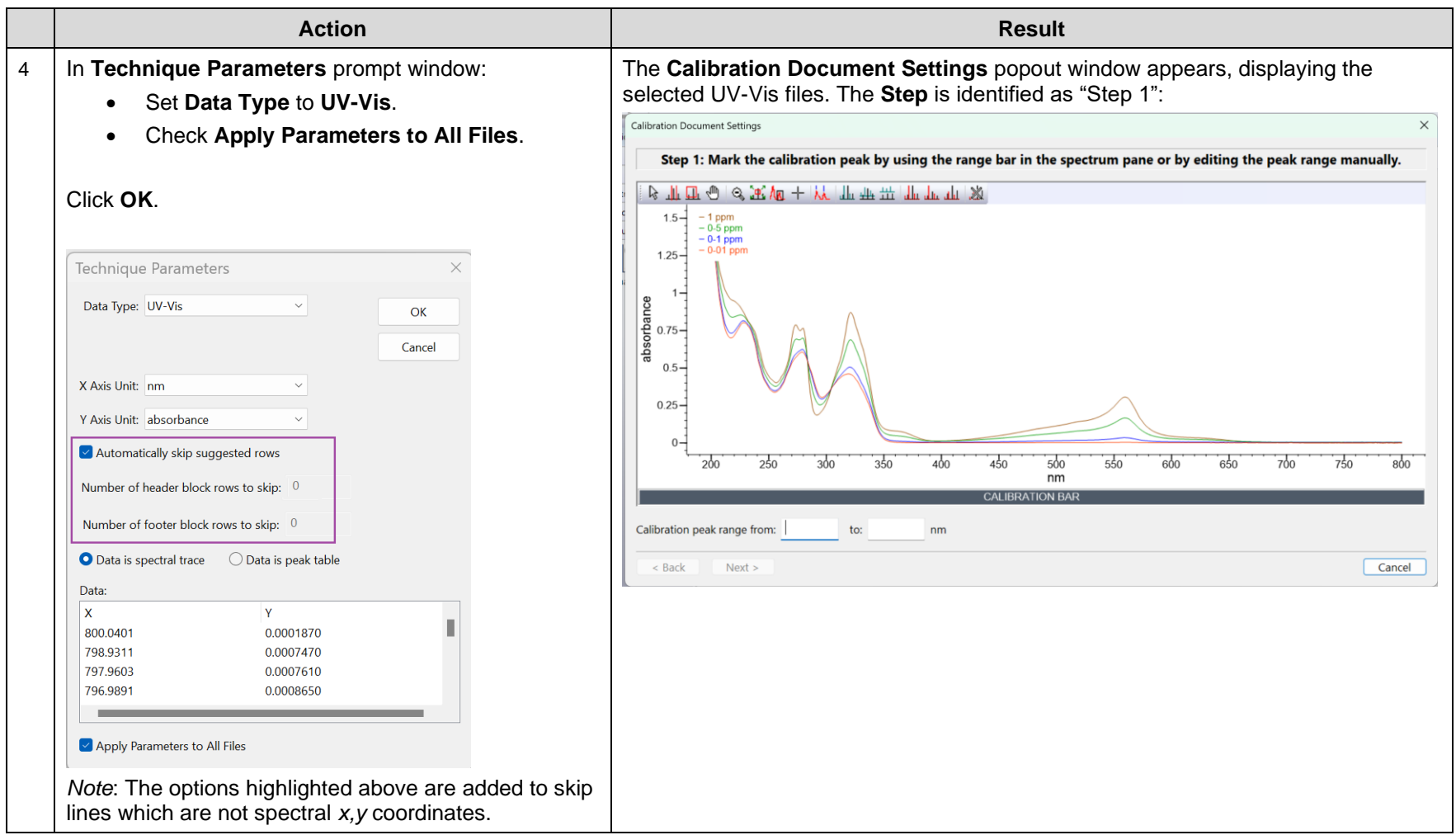

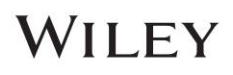

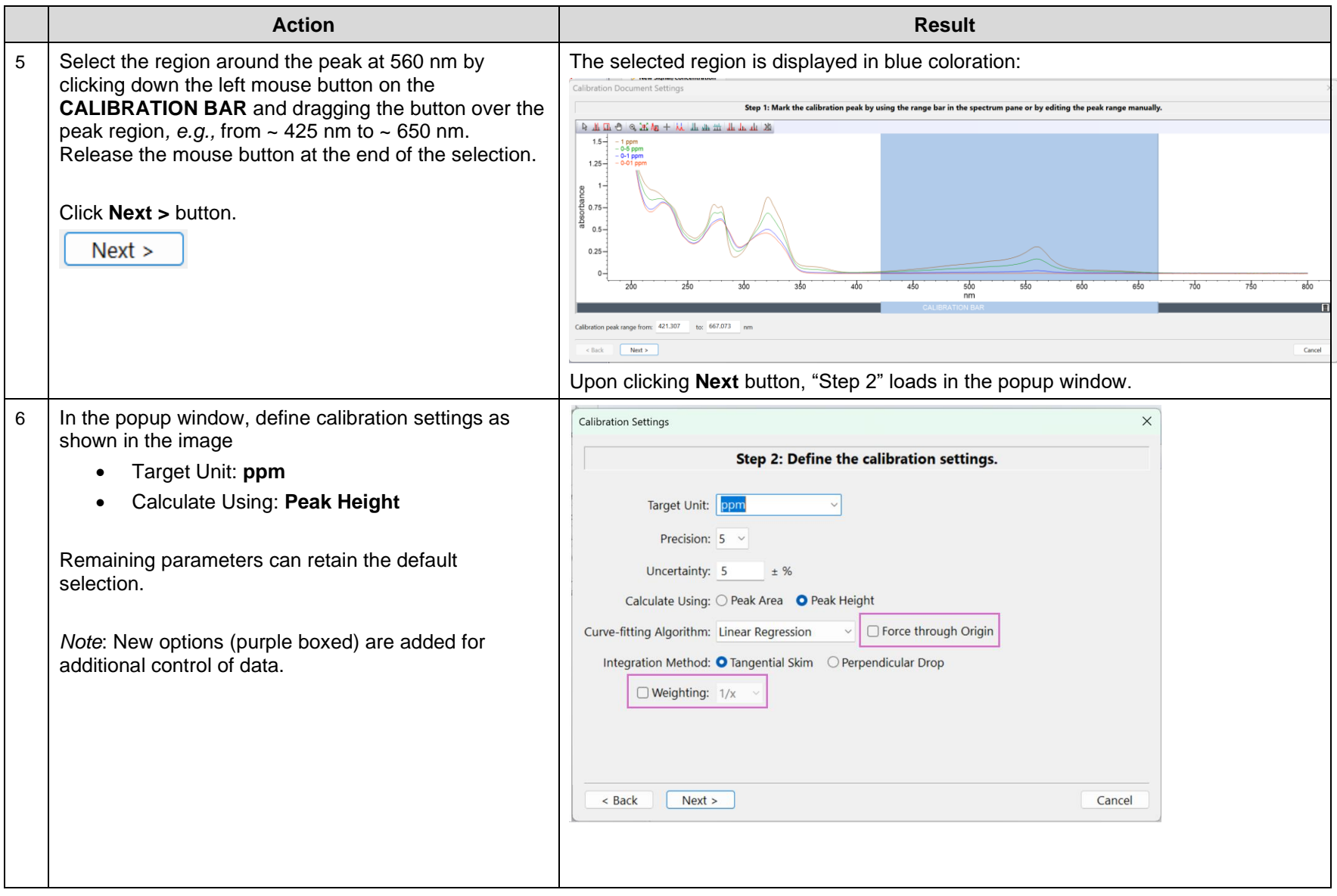

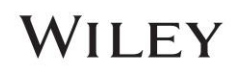

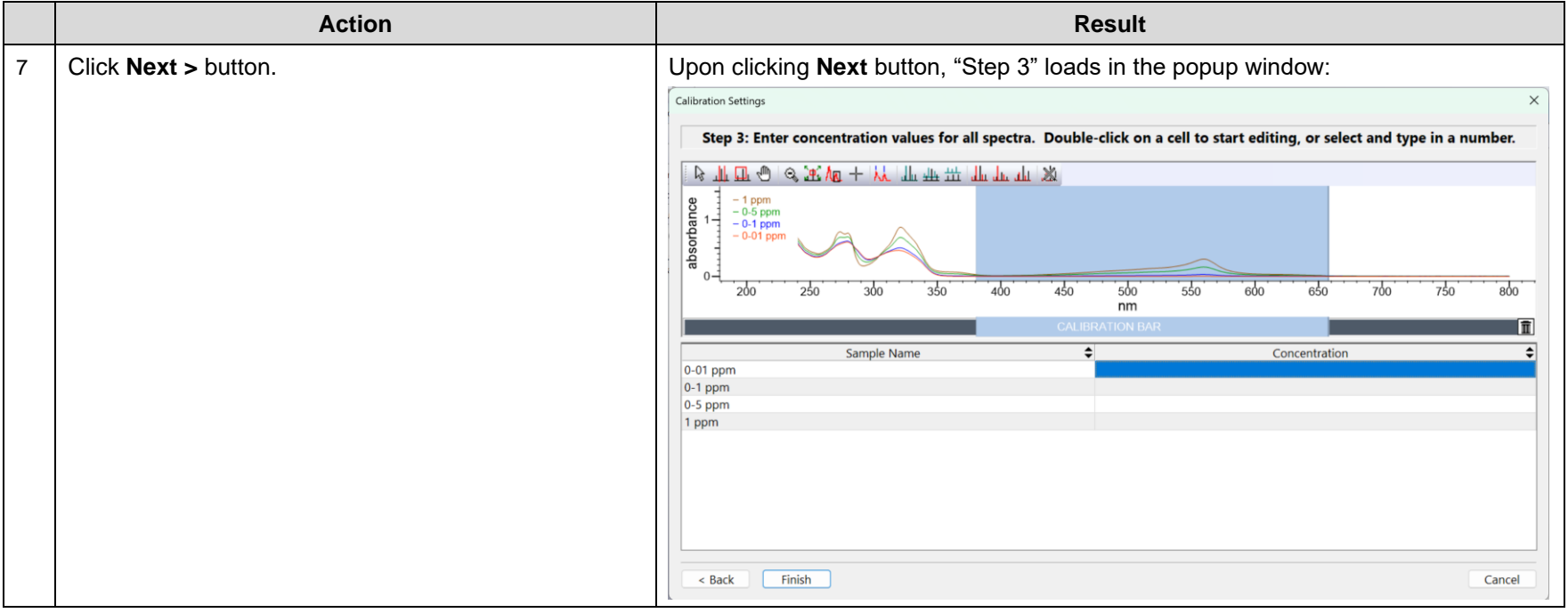

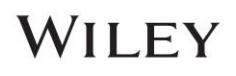

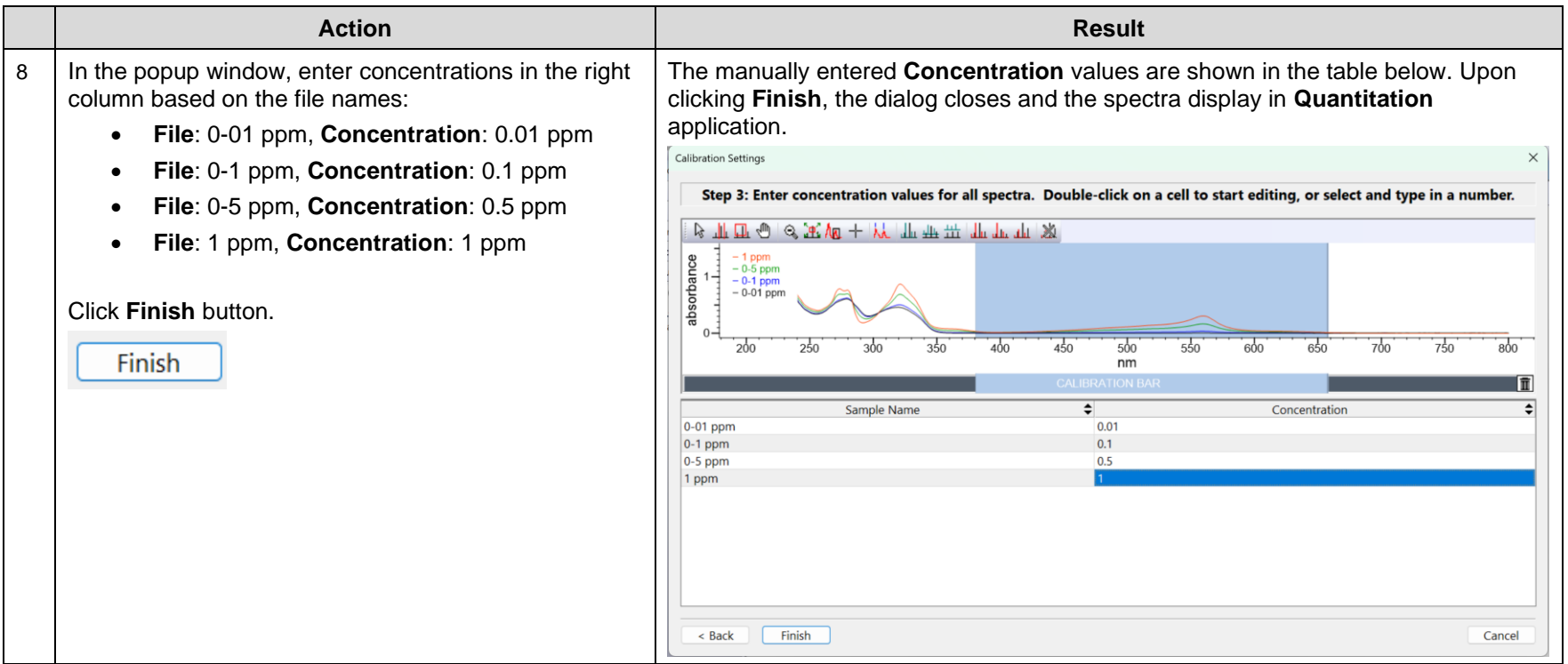

![](_page_8_Picture_4.jpeg)

![](_page_9_Picture_119.jpeg)

![](_page_9_Picture_3.jpeg)

# WILEY

![](_page_10_Picture_105.jpeg)

![](_page_10_Picture_4.jpeg)

![](_page_11_Picture_131.jpeg)

![](_page_11_Picture_4.jpeg)

# IR

![](_page_12_Picture_73.jpeg)

![](_page_12_Picture_5.jpeg)

![](_page_13_Picture_81.jpeg)

![](_page_13_Picture_4.jpeg)

![](_page_14_Picture_100.jpeg)

![](_page_14_Picture_4.jpeg)

![](_page_15_Picture_73.jpeg)

![](_page_15_Picture_4.jpeg)

![](_page_16_Picture_115.jpeg)

![](_page_16_Picture_4.jpeg)

![](_page_17_Picture_91.jpeg)

![](_page_17_Picture_4.jpeg)

![](_page_18_Picture_129.jpeg)

![](_page_18_Picture_4.jpeg)

# Standard Addition Quantitation

# Perform Standard Addition Quantitation

This screenshot shows a Standard Addition result, where when the added concentration is 0, the Y-axis value of 26.79 is the signal (due to iron in this case) in the original unknown sample:

![](_page_19_Figure_5.jpeg)

![](_page_19_Picture_7.jpeg)

# Directly Enter Signal Concentration Data for Quantitation

# Directly Enter Signal Concentration Pairs to Create Calibration

This is a new feature in **KnowItAll 2025**, which can be used to manually enter calibration values by importing calibrant and unknown information from reports.

![](_page_20_Picture_95.jpeg)

![](_page_20_Picture_7.jpeg)

![](_page_21_Picture_169.jpeg)

![](_page_21_Picture_4.jpeg)

## KnowItAll Training **Construction and Construction and Construction and Construction and Construction - 23**

![](_page_22_Picture_35.jpeg)

![](_page_23_Picture_98.jpeg)

![](_page_23_Picture_4.jpeg)

![](_page_24_Picture_57.jpeg)

![](_page_24_Picture_4.jpeg)

# Internal Standard Calibration Quantitation

# Perform Internal Standard Calibration Quantitation

## Purpose

These exercises demonstrate how to perform internal standard calibration quantitation using KnowItAll Quantitation software.

## **Objectives**

This exercise will teach you:

- $\triangleright$  How to create internal standard calibration
- $\triangleright$  How to perform quantitation

## **Background**

Wiley's KnowItAll Quantitation application performs accurate quantitation over comprehensive types of analytical data.

#### Training Files Used in This Lesson

C:\Users\Public\Documents\Wiley\KnowItAll\Samples\ Quantitation folder

• Internal Calibration Chromatogram

#### KnowItAll Applications Used

• Quantitation

![](_page_25_Picture_18.jpeg)

# Chromatogram

![](_page_26_Picture_93.jpeg)

![](_page_26_Picture_5.jpeg)

![](_page_27_Figure_2.jpeg)

![](_page_27_Picture_4.jpeg)

![](_page_28_Figure_2.jpeg)

![](_page_28_Picture_4.jpeg)

## KnowItAll Training **Construction and Construction and Construction and Construction - 30** Cuantitation - 30

![](_page_29_Picture_112.jpeg)

![](_page_29_Picture_4.jpeg)

![](_page_30_Figure_2.jpeg)

![](_page_30_Picture_4.jpeg)

![](_page_31_Picture_117.jpeg)

![](_page_31_Picture_4.jpeg)

## KnowItAll Training **Construction and Construction and Construction and Construction and Construction - 33**

![](_page_32_Picture_72.jpeg)

![](_page_32_Picture_4.jpeg)

![](_page_33_Picture_84.jpeg)

![](_page_33_Picture_4.jpeg)

![](_page_34_Picture_91.jpeg)

![](_page_34_Picture_4.jpeg)

# GC-MS

This dataset contains:

- Two Calibrants:
	- o Benzocaine GC retention time 4.01 min, MS ion to use: 165
	- o Lidocaine GC retention time 5.78 min, MS ion to use: 86 (*Note:* It breaks down in GC, therefore does not have a molecular ion)
- One Internal Standard Caffeine at 0.7625 mg/mL, GC retention time 5.48 min, MS ion to use: 194
- The dataset to use pick MS ion(s) is Sample 9, representing the calibration sample with the highest concentration.

# Benzocaine

![](_page_35_Picture_123.jpeg)

![](_page_35_Picture_12.jpeg)

![](_page_36_Picture_73.jpeg)

![](_page_36_Picture_4.jpeg)

![](_page_37_Picture_76.jpeg)

![](_page_37_Picture_4.jpeg)

## KnowItAll Training **Construction and Construction and Construction and Construction and Construction - 39**

![](_page_38_Picture_75.jpeg)

![](_page_38_Picture_4.jpeg)

![](_page_39_Picture_67.jpeg)

# WILEY

![](_page_40_Picture_77.jpeg)

![](_page_41_Picture_101.jpeg)

![](_page_41_Picture_4.jpeg)

![](_page_42_Picture_165.jpeg)

![](_page_42_Picture_4.jpeg)

![](_page_43_Picture_114.jpeg)

![](_page_43_Picture_4.jpeg)

![](_page_44_Picture_114.jpeg)

![](_page_44_Picture_4.jpeg)

![](_page_45_Picture_90.jpeg)

![](_page_45_Picture_4.jpeg)

# Lidocaine HCl

![](_page_46_Picture_77.jpeg)

![](_page_46_Picture_5.jpeg)

![](_page_47_Picture_71.jpeg)

![](_page_47_Picture_4.jpeg)

![](_page_48_Picture_73.jpeg)

![](_page_48_Picture_4.jpeg)

![](_page_49_Picture_72.jpeg)

## KnowItAll Training **Construction and Construction and Construction and Construction and Construction - 51**

![](_page_50_Picture_67.jpeg)

![](_page_50_Picture_4.jpeg)

![](_page_51_Picture_72.jpeg)

# WILEY

![](_page_52_Picture_58.jpeg)

![](_page_52_Picture_4.jpeg)

## KnowItAll Training **Construction and Construction and Construction and Construction and Construction - 54**

![](_page_53_Picture_69.jpeg)

# WILEY

## KnowItAll Training **Construction and Construction and Construction and Construction and Construction - 55**

![](_page_54_Picture_164.jpeg)

![](_page_54_Picture_4.jpeg)

![](_page_55_Picture_117.jpeg)

# WILEY

![](_page_56_Picture_115.jpeg)

![](_page_56_Picture_4.jpeg)

![](_page_57_Picture_87.jpeg)

![](_page_57_Picture_4.jpeg)